## **QGIS**

QGIS Desktop

. TMS for Korea

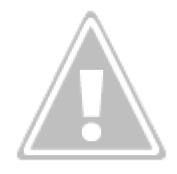

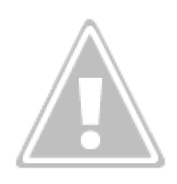

→ TMS for Korea

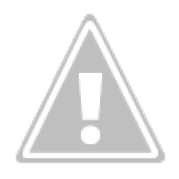

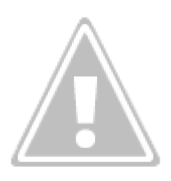

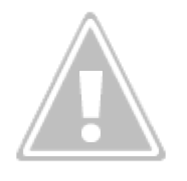

→

## **QGIS CSV Export**

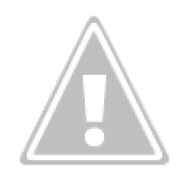

[CSV]

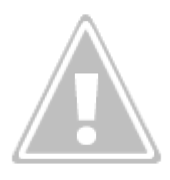

탐색을 눌러 저장될 파일명을 지정한 후 확인 버튼을 클릭하여 내보냅니다.

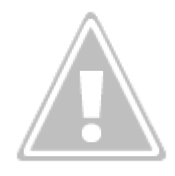

- [OPEN](http://jace.link/open/sidebar)
- [OPEN](http://jace.link/open/start)

From: <http://jace.link/>- **Various Ways**

Permanent link: **<http://jace.link/open/qgis>**

Last update: **2020/06/02 09:25**

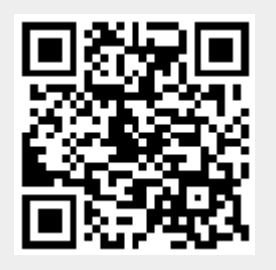